# Faculty & Staff Moodle Support

<u>Dashboard</u> / <u>Courses</u> / <u>Training and Resources</u> / <u>Fac/Staff Moodle Support</u>

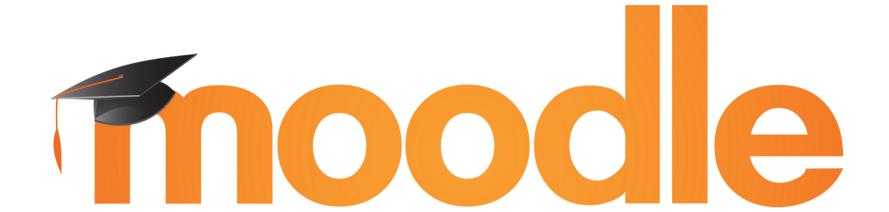

#### **Quick Start**

\*Teaching faculty are encouraged to be prepared to deliver content, accept assignments and evaluate progress toward meeting course goals in the event that campus is closed because of Coronavirus (COVID-19). This Quick Start Guide is being updated in with this preparation in mind. It is a work in progress and will continue to be updated and adapted over the upcoming days.

Empty Moodle courses, called <u>shells</u>, are automatically generated for every course at WOU and enrolled students are automatically added. To get a basic Moodle course up and running, follow these steps:

- 1. Locate your course on your dashboard
- 2. Upload content to your course
- 3. Make your course visible

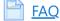

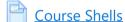

H-P Dashboard Tour

Locate a Course

Course Content

Course Visibility

Accessibility Checklist

Anatomy of a Text Editor

Quick and Easy Web Meetings (Google Meet)

Sharing Your Screen in Google Meet

Recording in Google Meet

<u>Captioning in Google Meet</u>

#### **Course Content**

This section contains guides for using the basic elements that can be added to a Moodle course. This includes things like Pages, Quizzes, Assignments, as well as ways of organizing these elements such as Labels.

Moodle has many kinds of elements, which can seem overwhelming. This section covers the most commonly used elements in most courses.

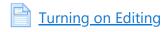

| Course Content                          |
|-----------------------------------------|
| <u>Announcements</u>                    |
| <u>Labels</u>                           |
| <u>Pages</u>                            |
| <u>Assignments</u>                      |
| Manually Graded Assignments/Items       |
| Quizzes                                 |
| Creating Multiple Choice Quiz Questions |
| Creating True/False Quiz Questions      |
| Creating Matching Quiz Questions        |
| Discussion Forums                       |
| Q and A Forums                          |
| Using Groups in Forums                  |
| Gradebook                               |
| Sharing Files to Moodle                 |
| Sharing Files on Google Drive           |
| Sharing Folders on Google Drive         |
| PoodLL Audio and Video Assignments      |

# <u>Setup</u>

- Settings
- Roles
- Gradebook
- Making a new course
- Changing How Grades Display for Students in Gradebook
- Drop Lowest Grade
- Gradebook Totals Display Issue
- Reusing an Existing Rubric

# <u>Import, Backup & Restore</u>

- Current Site or Archives?
- Create a Development Course
- <u>Backup</u>
- Import
- Restore a Downloaded Backup
- Question Bank Export
- Question Bank Import
- **Exporting Grades**
- Importing Grades
- Exporting Participant List with Group Information

#### Media

**Embedding Video Files** 

**Embedding Films on Demand Videos** 

Embedding an Audio File

Embedding web pages in Moodle

### <u>Accessibility</u>

Moving content from Documents to Moodle Pages

ODS statement about accessibility

Text is Text

**Clear and Consistent Formatting** 

<u>Headings</u>

Color / Contrast

<u>Limit Use of Images</u>

**Image Content Represented in Text** 

Add Captions with YouTube

#### <u>Accommodations</u>

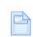

**User Override** 

# **Student Tutorials**

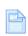

<u>Using PoodLL to Submit Audio and Video</u>

You are logged in as Steve Taylor (Log out) Reset user tour on this page Home Data retention summary Get the mobile app